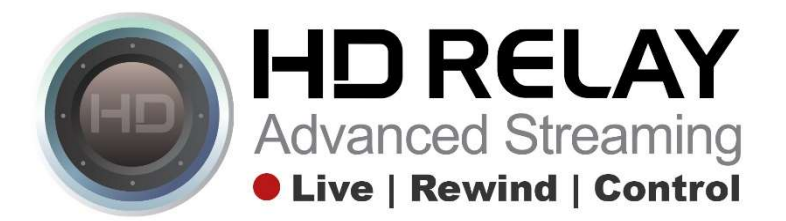

# Downloading Recorded Video

Step 1:

Go to any HD Relay player that is showing the Live Feed with the Download Video feature enabled.

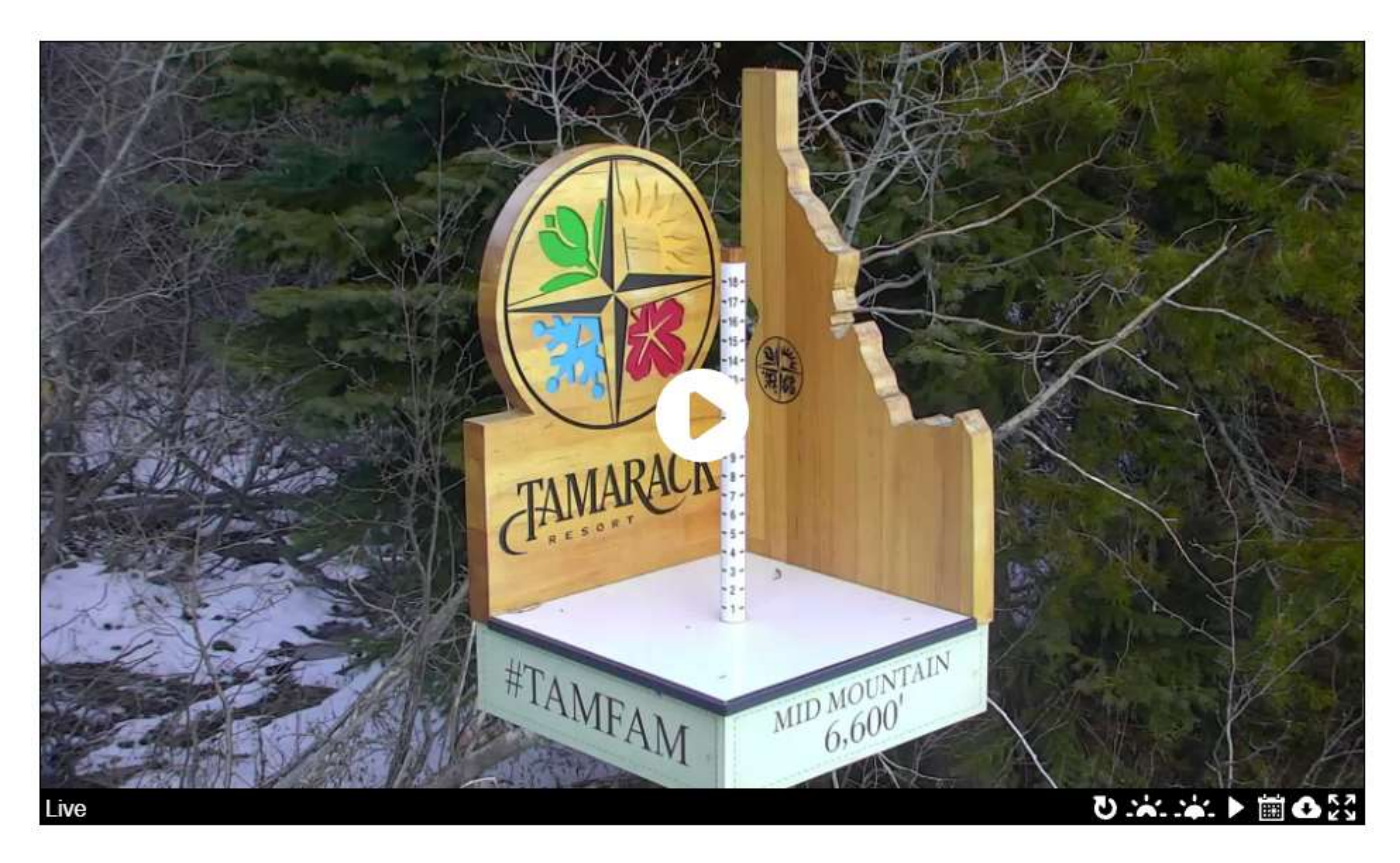

#### Step 2:

Click on the Download Video Icon in the lower right portion of the player.

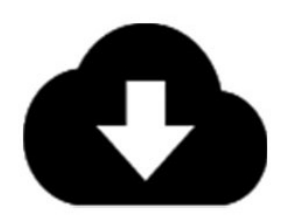

#### Step 3:

A pop-up will be displayed for you to choose the start date.

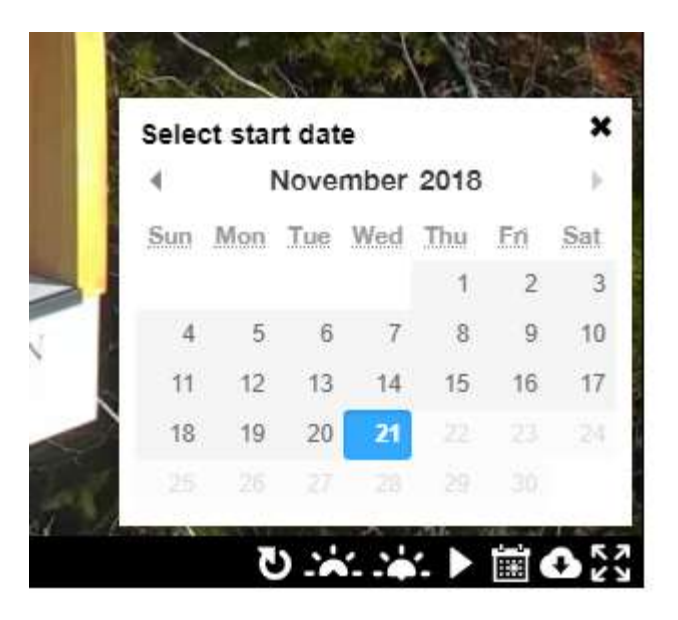

#### Step 4:

After choosing your start date, you can now select the start time: Hours | Minutes | Seconds. It's setup as a 24 hour clock (i.e. 3pm is 15:00:00).

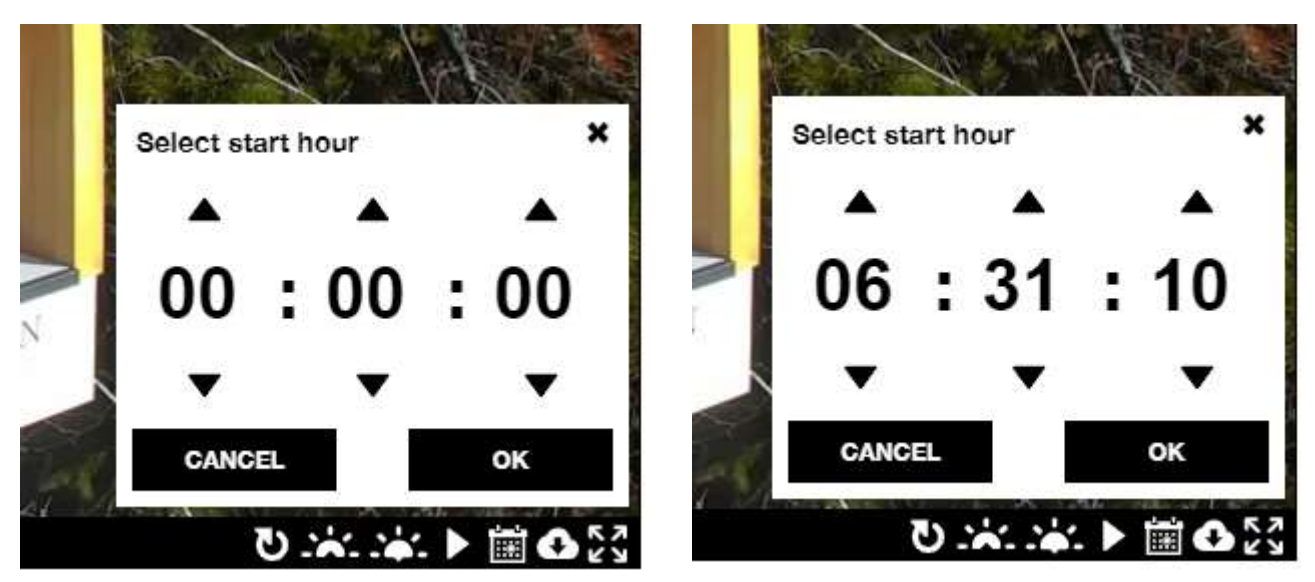

Once you've chosen the desired start time, click "Ok."

#### Step 5:

If you have variable speed playback enabled on your camera, you can choose the recorded video playback speed. Typical playback speeds are "Regular", "60x faster", "600x faster", and even "3333x faster." The faster playback speeds show a timelapse like video that can turn your last snowfall event into a mesmerizing video.

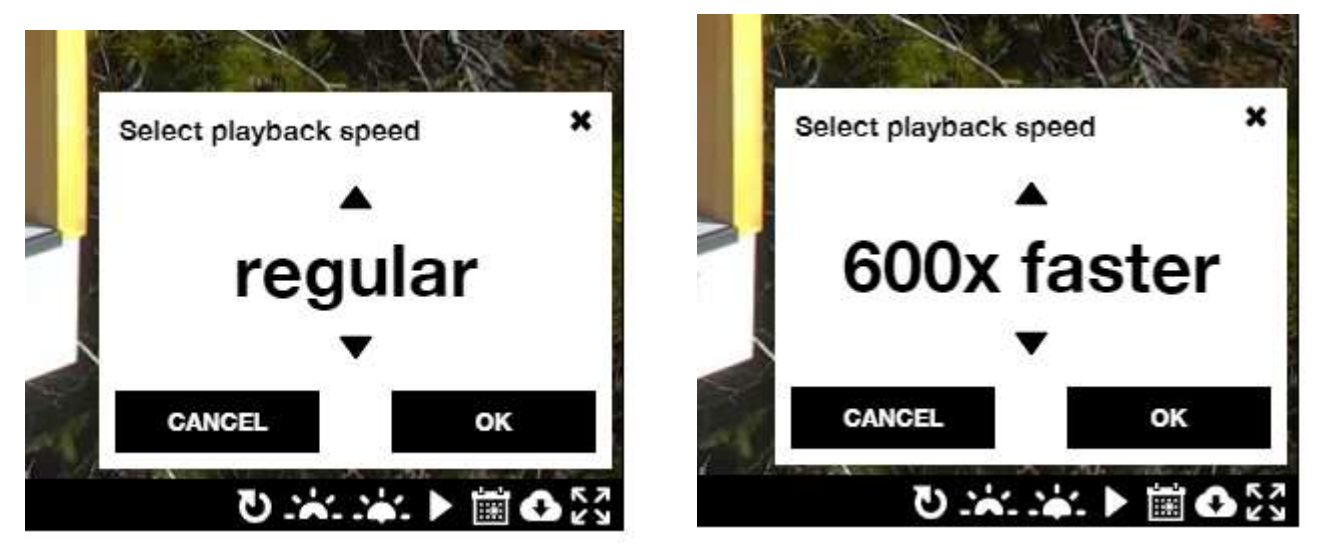

Once you've set the desired playback speed, click "Ok."

#### NOTE:

If you choose a faster playback speed such as "60x faster" you can set the end date to be a different day. "Regular" speed only allows same start and end date selections.

#### Example:

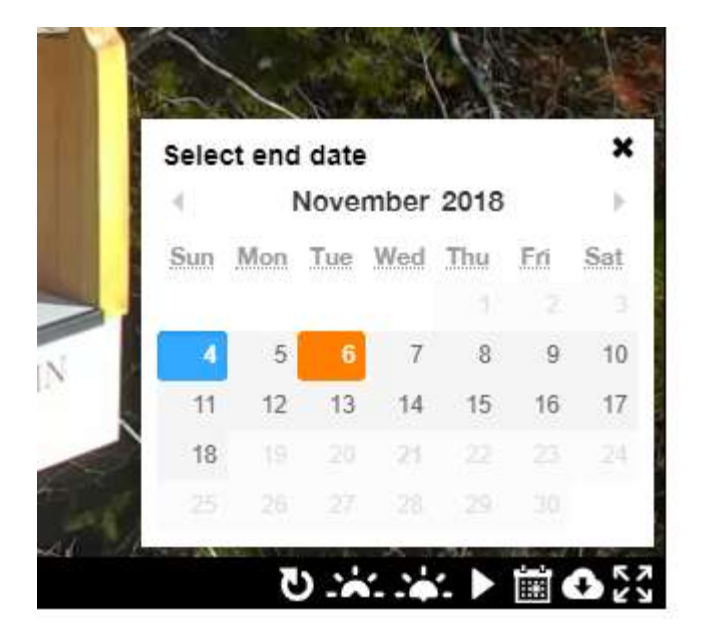

### Step 6:

Now choose the end time.

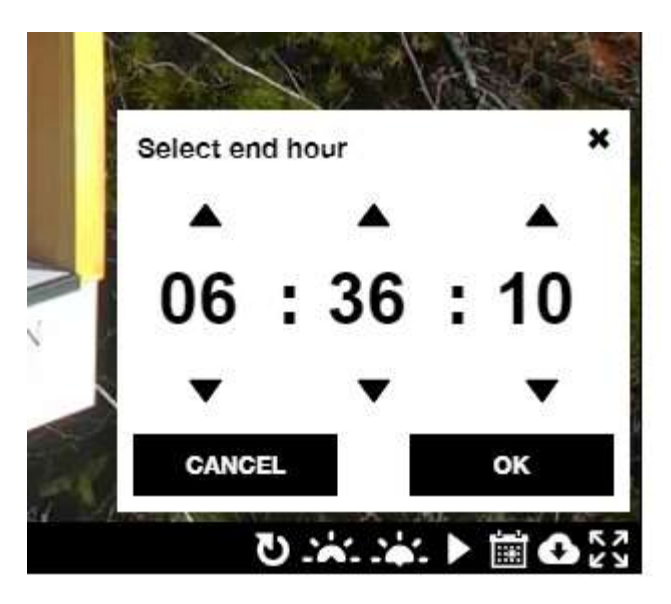

For the quickest video downloads, choose from 1 to 15 minute time segments to download. They create smaller files which takes very little time to process and download these MP4 files. You can choose 1 or 2 hour time segments, but please be aware it will take longer to process and download these files. For anything longer that 2 hours, we recommend that you contact us for your desired extra-long video time segments.

#### Step 7:

Enter your email address and click "Ok". You will receive an email with a link to download your video within a few minutes.

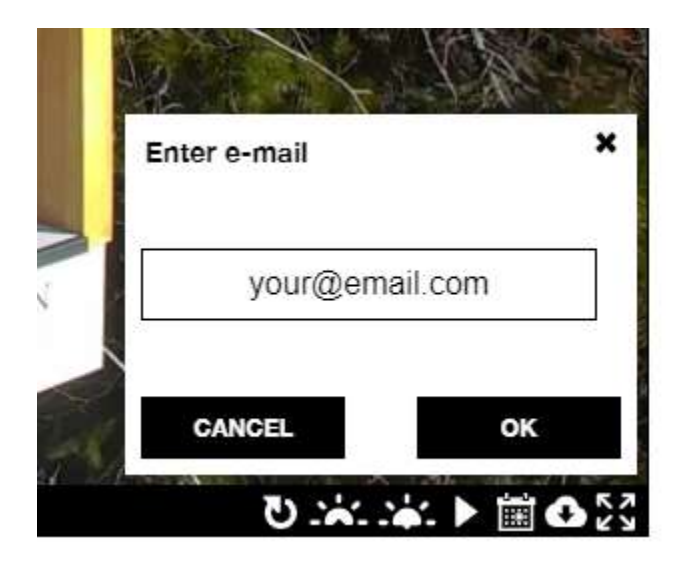

## Step 8:

Here's the email you'll receive when the video segment has been created and is ready for downloading.

 $\ddot{\mathbf{e}}$   $\mathbf{E}$ 

2:41 PM (19 hours ago)  $+$ 

Your video is ready  $\frac{1}{2}$  Inbox  $x =$ **help@hdrelay.com** <u>via</u> amazonses.com<br>to me  $\frac{1}{x}$ 

http://storage.hdrelay.com.9000/download/13a98fb0-ddc0-4de5-b396-e215ccddc7d7/1/201805/13a98fb0-ddc0-4de5-b396-e215ccddc7d7\_20180524194043000\_1\_20180524194245000.mp4